*The Embedded I/O Company*

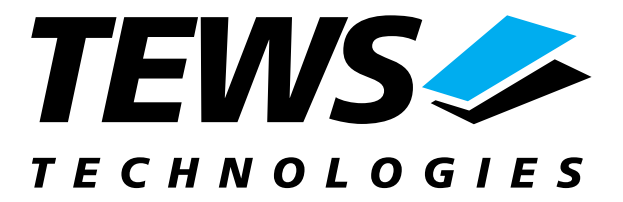

# **TPMC815**

### **ARCNET PMC**

Version 2.0

## **User Manual**

Issue 1.4 January 2007

D76815805

**TEWS TECHNOLOGIES GmbH TEWS TECHNOLOGIES LLC** 

Am Bahnhof 7 25469 Halstenbek, Germany www.tews.com

Phone: +49-(0)4101-4058-0 Fax: +49-(0)4101-4058-19 e-mail: info@tews.com

9190 Double Diamond Parkway, Suite 127, Reno, NV 89521, USA www.tews.com

Phone: +1 (775) 850 5830 Fax: +1 (775) 201 0347 e-mail: usasales@tews.com

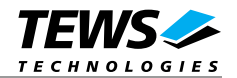

### **TPMC815-11**

ARCNET PMC Traditional Hybrid Interface (2.5 Mbps)

### **TPMC815-21**

ARCNET PMC Isolated RS485 Interface (5 Mbps) This document contains information, which is proprietary to TEWS TECHNOLOGIES GmbH. Any reproduction without written permission is forbidden.

TEWS TECHNOLOGIES GmbH has made any effort to ensure that this manual is accurate and complete. However TEWS TECHNOLOGIES GmbH reserves the right to change the product described in this document at any time without notice.

TEWS TECHNOLOGIES GmbH is not liable for any damage arising out of the application or use of the device described herein.

#### **Style Conventions**

Hexadecimal characters are specified with prefix 0x, i.e. 0x029E (that means hexadecimal value 029E).

For signals on hardware products, an , Active Low' is represented by the signal name with # following, i.e. IP\_RESET#.

Access terms are described as:

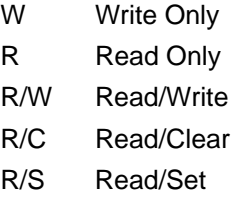

2002-2007 by TEWS TECHNOLOGIES GmbH

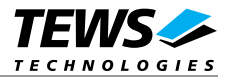

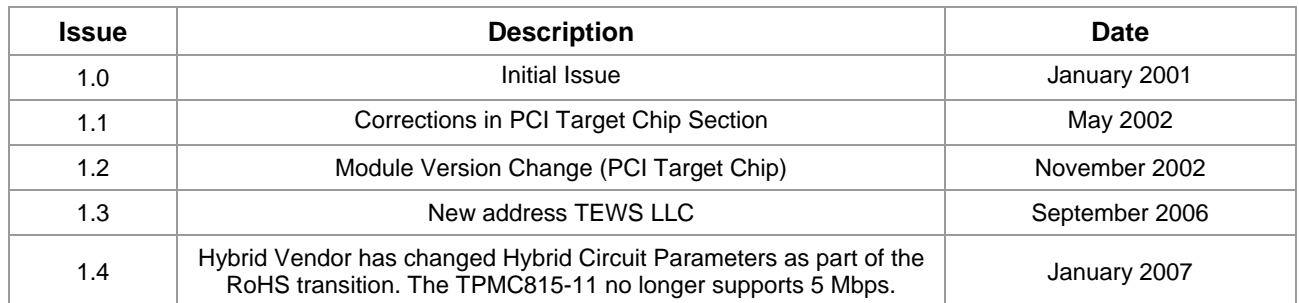

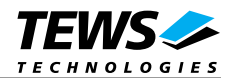

## **Table of Contents**

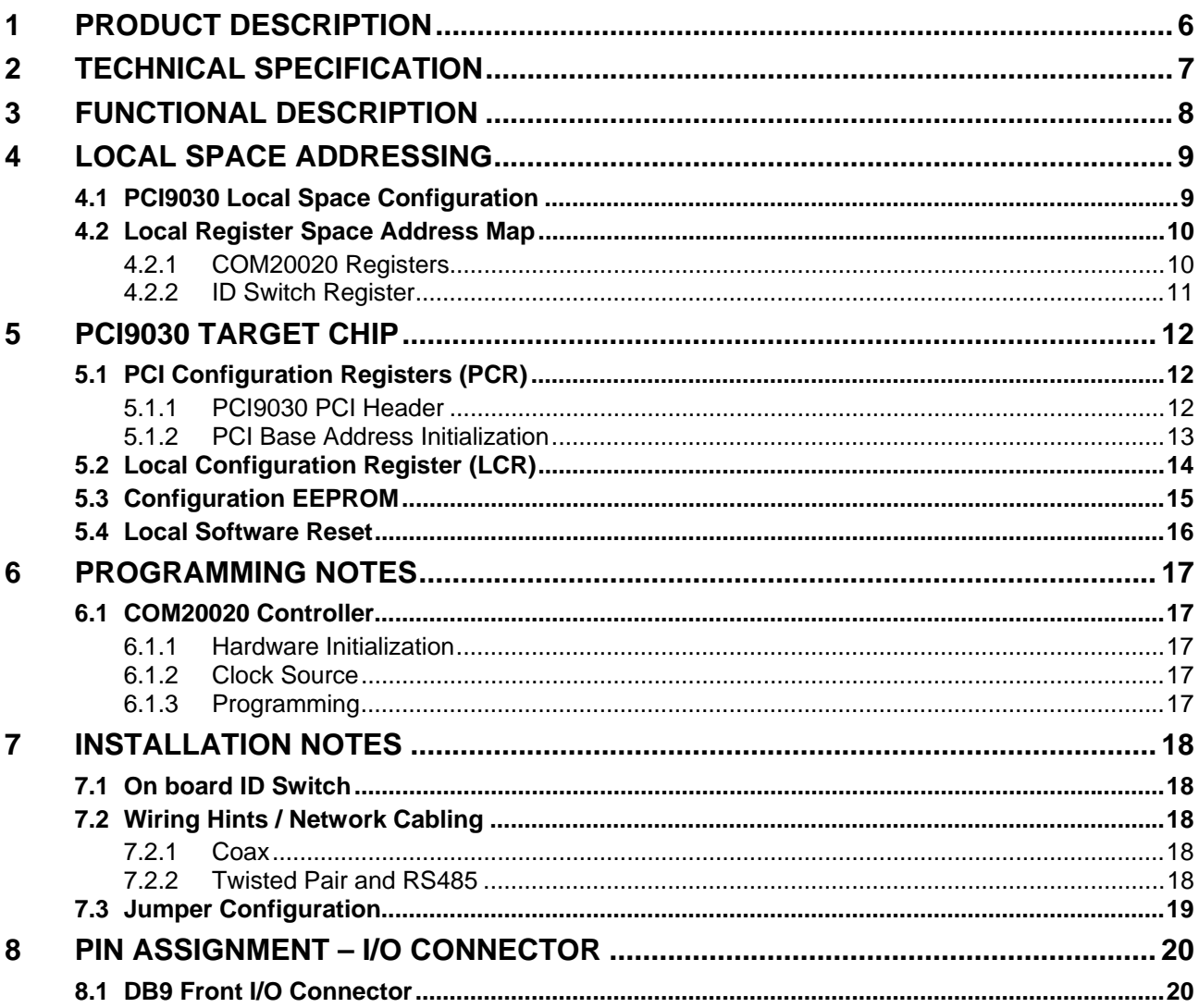

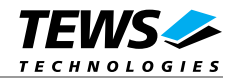

# **Table of Figures**

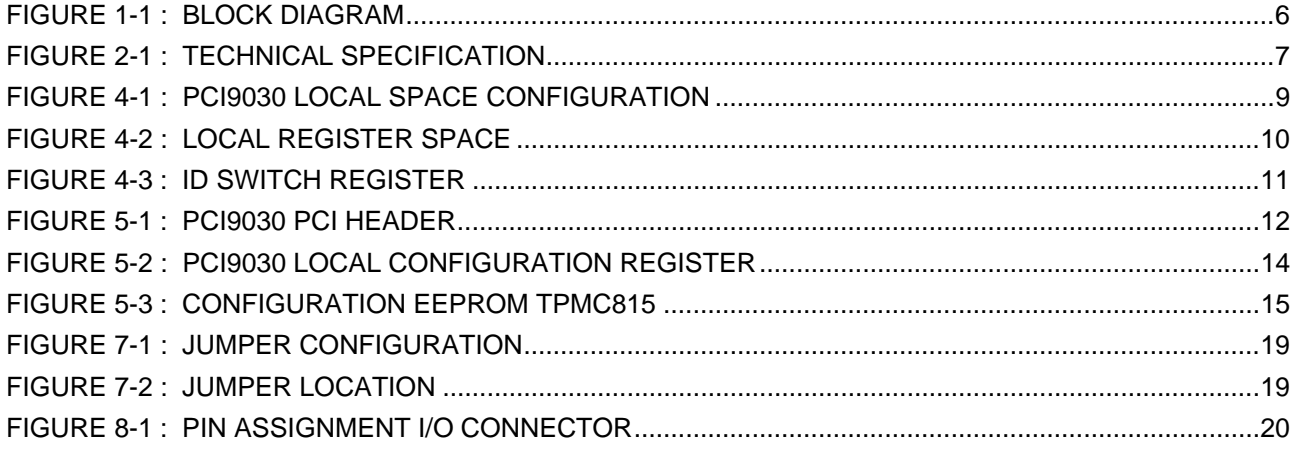

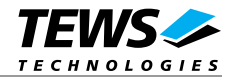

# **1 Product Description**

The TPMC815 provides a complete ARCNET interface using the COM20020 ARCNET controller from SMSC. The TPMC815 is ideal suited for industrial / factory automation and automotive applications. Various network topologies are supported (Star, Tree, and Bus).

The COM20020 additionally provides 2 K x 8 bit dual port RAM.

The following TPMC815 options are available:

The **TPMC815-11 (max 2.5 Mbps)** provides the **traditional isolated hybrid interface** available on either the BNC connector or the DB9 connector (selected by jumper).

The **TPMC815-21 (max 5 Mbps)** provides an **isolated RS485 differential driver interface** available on the DB9 connector.

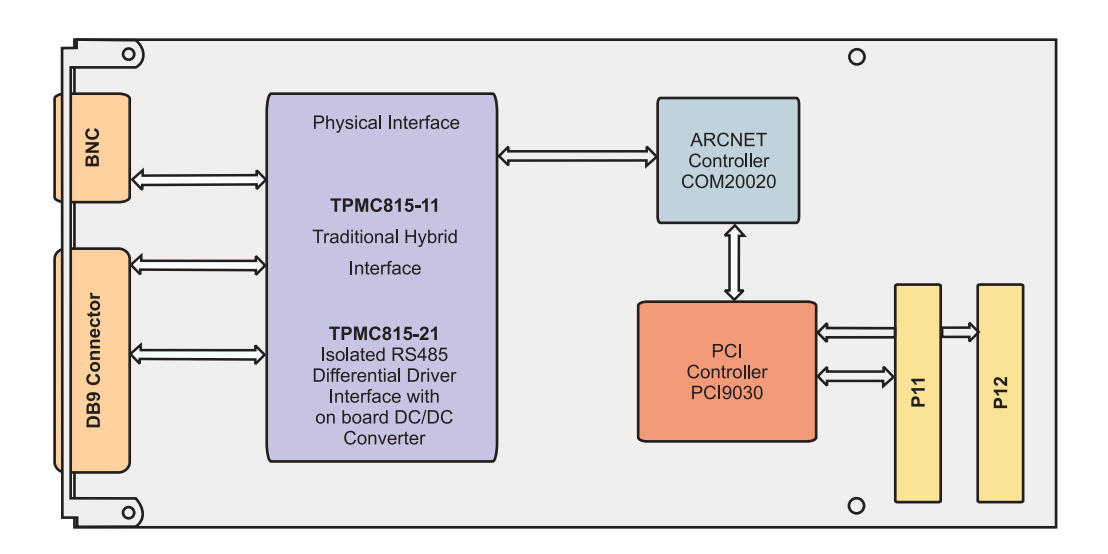

Figure 1-1 : Block Diagram

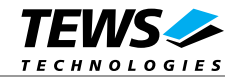

# **2 Technical Specification**

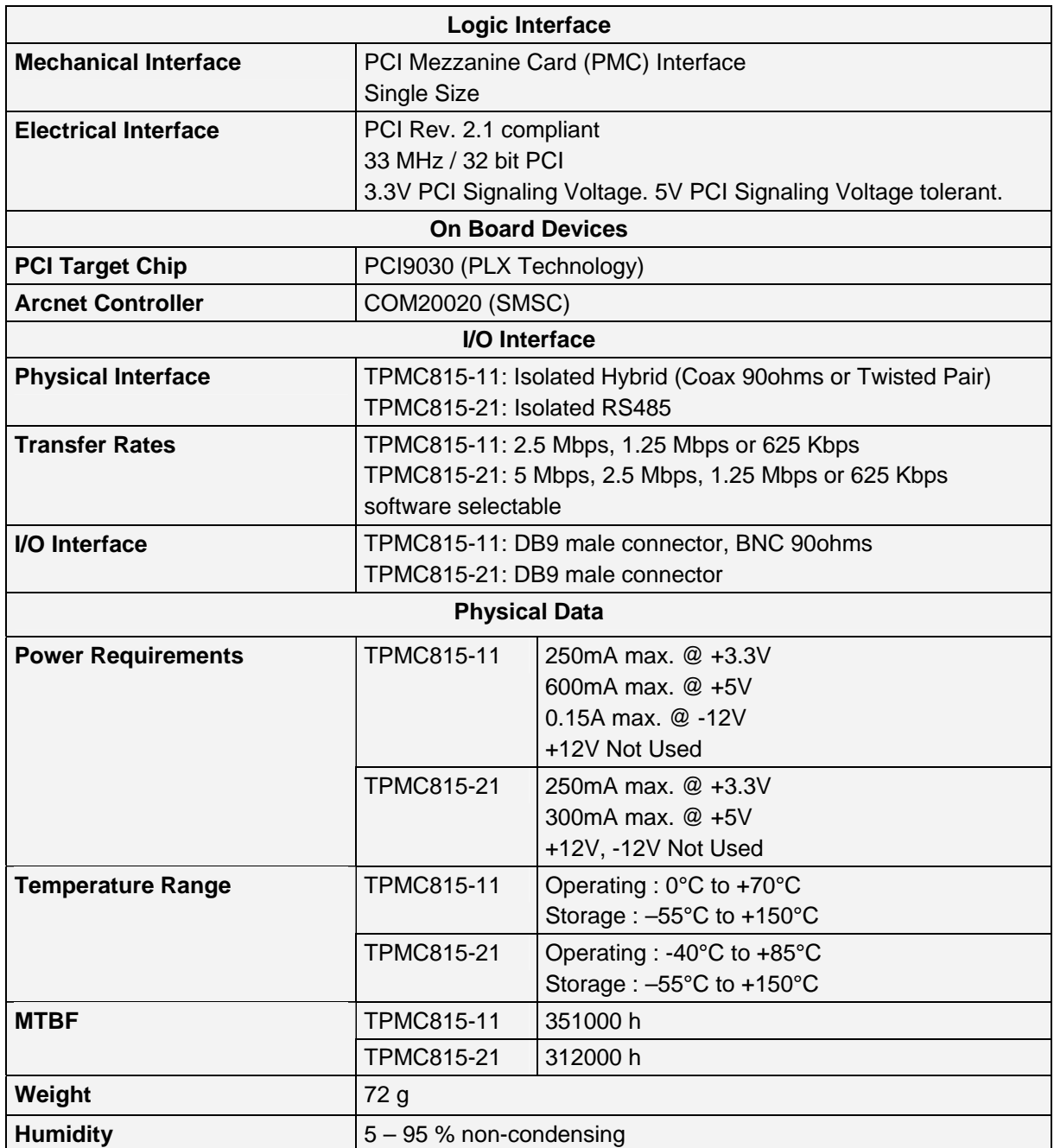

Figure 2-1 : Technical Specification

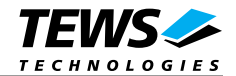

# **3 Functional Description**

The TPMC815 uses the COM20020 ARCNET Controller from SMSC.

The COM20020 registers are accessible in PCI Space using the local spaces of the PCI9030 PCI Target Chip.

The complete TPMC815 ARCNET interface is controlled by the COM20020 ARCNET Controller.

Please refer to the COM20020 data sheet for a detailed functional description.

The TPMC815 also provides an 8 x dip-switch. Software may use the dip-switch setting for programming the COM20020 Node-ID Register.

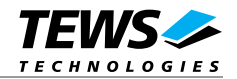

# **4 Local Space Addressing**

## **4.1 PCI9030 Local Space Configuration**

The local on board addressable regions are accessed from the PCI side by using the PCI9030 local spaces.

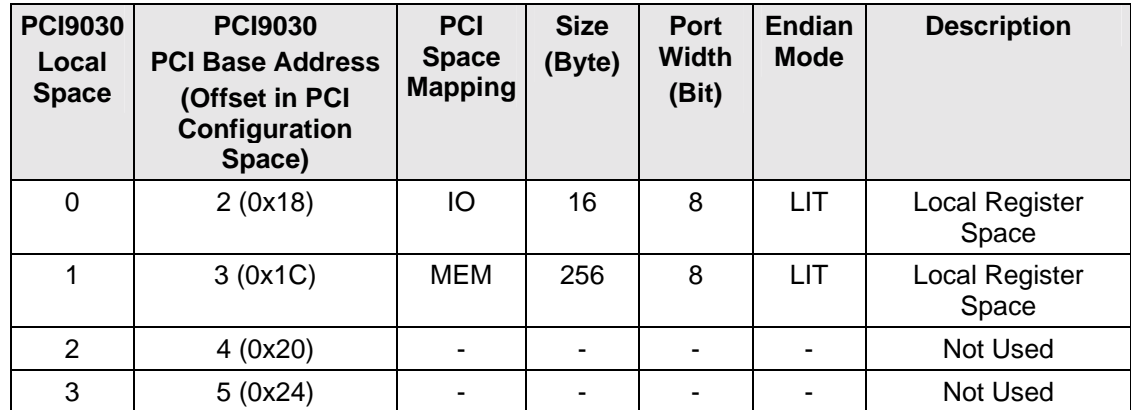

Figure 4-1 : PCI9030 Local Space Configuration

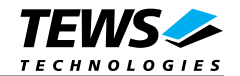

## **4.2 Local Register Space Address Map**

#### **PCI Base Address =**

**PCI I/O Space Mapped:** 

**PCI9030 PCI Base Address 2 (Offset 0x18 in PCI9030 PCI Configuration Space)** 

**PCI MEM Space Mapped:** 

**PCI9030 PCI Base Address 3 (Offset 0x1C in PCI9030 PCI Configuration Space)** 

| <b>Offset to PCI</b><br><b>Base Address</b> | <b>Register Name</b>        | <b>Size</b><br>(Bit) |  |  |
|---------------------------------------------|-----------------------------|----------------------|--|--|
| <b>COM20020 Registers</b>                   |                             |                      |  |  |
| 0x00                                        | Status / Interrupt Mask     | 8                    |  |  |
| 0x01                                        | Diagnostic Status / Command | 8                    |  |  |
| 0x02                                        | Address Pointer High        | 8                    |  |  |
| 0x03                                        | <b>Address Pointer Low</b>  | 8                    |  |  |
| 0x04                                        | Data                        | 8                    |  |  |
| 0x05                                        | Sub Address                 | 8                    |  |  |
| 0x06                                        | Configuration               | 8                    |  |  |
| 0x07                                        | Tentative ID                | 8                    |  |  |
|                                             | Node ID                     |                      |  |  |
|                                             | Setup 1                     |                      |  |  |
|                                             | Next ID / Test              |                      |  |  |
|                                             | Setup <sub>2</sub>          |                      |  |  |
| <b>Additional Registers</b>                 |                             |                      |  |  |
| 0x08                                        | <b>ID Switch</b>            | 8                    |  |  |

Figure 4-2 : Local Register Space

### **4.2.1 COM20020 Registers**

Please refer to the COM20020 datasheet for a detailed description of the COM20020 ARCNET Controller registers.

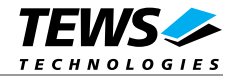

### **4.2.2 ID Switch Register**

The ID Switch Register is an 8 bit read only register representing the actual setting of the on board 8 x dip-switches.

| <b>Bit</b> | Switch No. | <b>Access</b> | <b>Bit Value</b>                                                            |
|------------|------------|---------------|-----------------------------------------------------------------------------|
| $7$ (msb)  | 8          | R             | Switch Position $ON = Bit value '0'$<br>Switch Position OFF = Bit value '1' |
| 6          |            |               |                                                                             |
| 5          | 6          |               |                                                                             |
| 4          | 5          |               |                                                                             |
| 3          |            |               |                                                                             |
| 2          | 3          |               |                                                                             |
|            | າ          |               |                                                                             |
| lsb        |            |               |                                                                             |

Figure 4-3 : ID Switch Register

Software may read the ID Switch Register to program the COM20020 Node-ID Register.

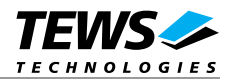

# **5 PCI9030 Target Chip**

## **5.1 PCI Configuration Registers (PCR)**

### **5.1.1 PCI9030 PCI Header**

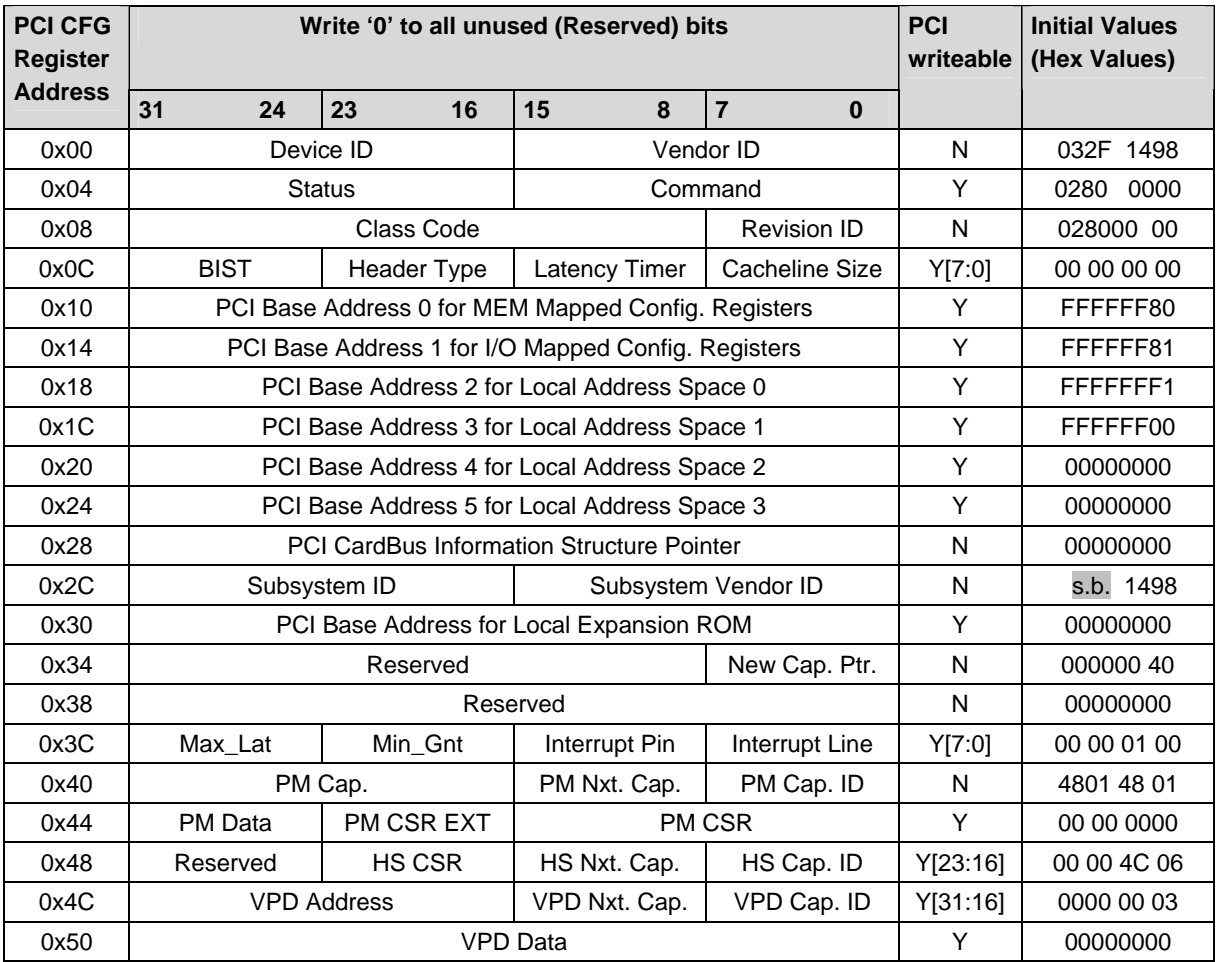

Figure 5-1 : PCI9030 PCI Header

Subsystem-ID: TPMC815-11: 0x000B

TPMC815-21: 0x0015

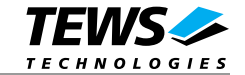

### **5.1.2 PCI Base Address Initialization**

#### **PCI Base Address Initialization is scope of the PCI host software.**

#### **PCI9030 PCI Base Address Initialization:**

- 1. Write 0xFFFF\_FFFF to the PCI9030 PCI Base Address Register.
- 2. Read back the PCI9030 PCI Base Address Register.
- 3. For PCI Base Address Registers 0:5, check bit 0 for PCI Address Space:

Bit 0 = '0' requires PCI Memory Space mapping

Bit 0 = '1' requires PCI I/O Space mapping

For the PCI Expansion ROM Base Address Register, check bit 0 for usage:

Bit 0 = '0': Expansion ROM not used

Bit 0 = '1': Expansion ROM used

4. For PCI I/O Space mapping, starting at bit location 2, the first bit set determines the size of the required PCI I/O space size.

For PCI Memory Space mapping, starting at bit location 4, the first bit set to '1' determines the size of the required PCI Memory space size.

For PCI Expansion ROM mapping, starting at bit location 11, the first bit set to '1' determines the required PCI Expansion ROM size.

For example, if bit 5 of a PCI Base Address Register is detected as the first bit set to '1', the PCI9030 is requesting a 32 byte space (address bits 4:0 are not part of base address decoding).

5. Determine the base address and write the base address to the PCI9030 PCI Base Address Register. For PCI Memory Space mapping the mapped address region must comply with the definition of bits 3:1 of the PCI9030 PCI Base Address Register.

**After programming the PCI9030 PCI Base Address Registers, software must enable the PCI9030 for PCI I/O and/or PCI Memory Space access in the PCI9030 PCI Command Register (Offset 0x04):** 

**To enable PCI I/O Space access to the PCI9030, set bit 0 to '1'.** 

**To enable PCI Memory Space access to the PCI9030, set bit 1 to '1'.** 

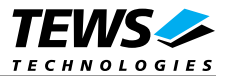

### **5.2 Local Configuration Register (LCR)**

After reset, the PCI9030 Local Configuration Registers are loaded from the on board serial configuration EEPROM.

**The PCI base address for the PCI9030 Local Configuration Registers is:** 

**PCI9030 PCI Base Address 0 (PCI Memory Space mapped) (Offset 0x10 in the PCI Configuration Register Space)** 

**PCI9030 PCI Base Address 1 (PCI I/O Space mapped) (Offset 0x14 in the PCI Configuration Register Space)** 

**Do not change hardware dependent bit settings in the PCI9030 Local Configuration Registers.** 

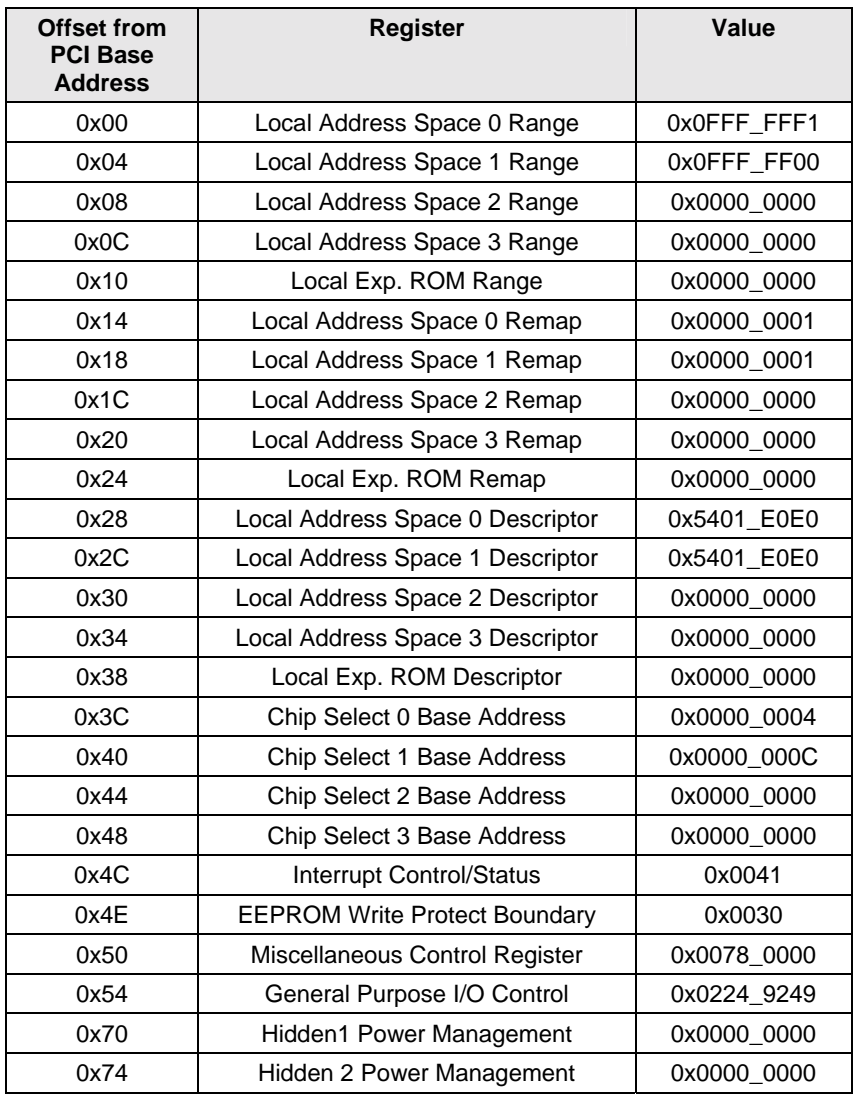

Figure 5-2 : PCI9030 Local Configuration Register

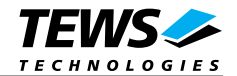

## **5.3 Configuration EEPROM**

After power-on or PCI reset the PCI9030 loads initial configuration register data from the on board configuration EEPROM.

The configuration EEPROM contains the following configuration data:

- Address 0x00 to 0x27 : PCI9030 PCI Configuration Register Values
- Address 0x28 to 0x87 : PCI9030 Local Configuration Register Values
- Address 0x88 to 0xFF : Reserved

See the PCI9030 Manual for more information.

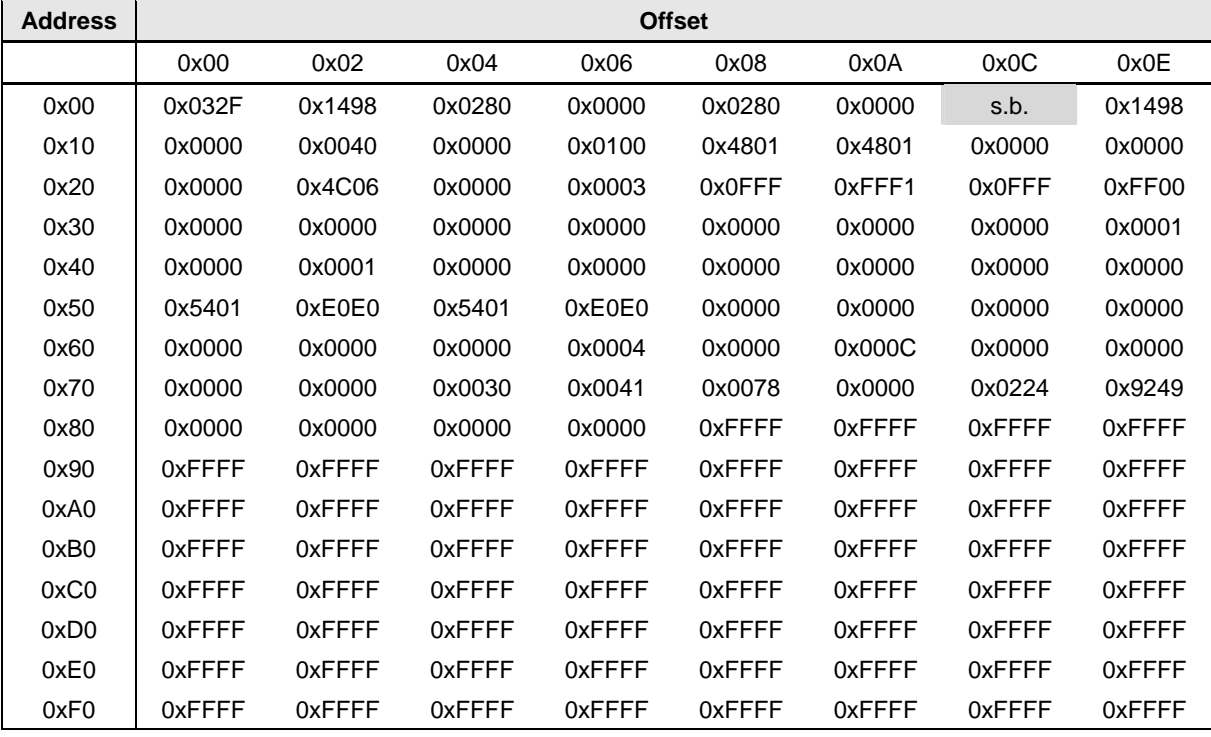

Figure 5-3 : Configuration EEPROM TPMC815

Subsystem-ID Value (EEPROM Offset 0x0C): TPMC815-11: 0x000B

TPMC815-21: 0x0015

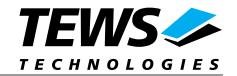

### **5.4 Local Software Reset**

The PCI9030 Local Reset Output LRESETo# is used to reset the on board local logic.

The PCI9030 local reset is active during PCI reset or if the PCI Adapter Software Reset bit is set in the PCI9030 local configuration register CNTRL (offset 0x50).

#### **CNTRL[30] PCI Adapter Software Reset:**

Value of 1 resets the PCI9030 and issues a reset to the Local Bus (LRESETo# asserted). The PCI9030 remains in this reset condition until the PCI Host clears this bit. The contents of the PCI9030 PCI and Local Configuration Registers and the PCI9030 PCI Interface are not reset.

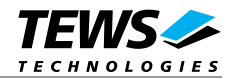

# **6 Programming Notes**

## **6.1 COM20020 Controller**

### **6.1.1 Hardware Initialization**

The COM20020 ARCNET Controller, which is used on the TPMC815, is able to work with different CPU bus structures. The COM20020 device learns the used bus structure by monitoring the first bus cycles which address the COM20020.

**To initialize the COM20020 ARNET Controller to the right CPU bus structure the software must do the following accesses to the COM20020 immediately after a system reset:** 

**1. Write 0x55 to the Command Register at byte offset 0x01.** 

**2. Read the Diagnostic Status Register at byte offset 0x01.** 

**If after a reset, the COM20020 is not initialized with the sequence listed above, the ARCNET PMC will not operate properly.** 

### **6.1.2 Clock Source**

On the TPMC815 the COM20020 ARCNET Controller is sourced with a 40 MHz clock.

### **6.1.3 Programming**

For programming the COM20020 ARCNET Controller please refer to the COM20020 data sheet.

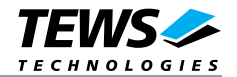

# **7 Installation Notes**

## **7.1 On board ID Switch**

The TPMC815 provides an on board 8 x dip-switches. The switch setting can be read by software at initialization time where the value may be used to program the node ID of the COM20020 ARCNET Controller.

A switch in position OFF represents a logical '1', a switch in position ON represents a logical '0'.

Factory configuration: All dip-switches are set in OFF position (representing the byte value 0xFF).

# **7.2 Wiring Hints / Network Cabling**

### **7.2.1 Coax**

RG62 is the most popular ARCNET cable. Other cable types may be used, but RG62 offers the best electrical characteristics as well as a low cost. It is first choice for even difficult, electrically noisy environments. It is also simple to install and terminate.

### **7.2.2 Twisted Pair and RS485**

For a Twisted Pair or RS485 network a twisted pair cable with an impedance of 100ohms @ 1 MHz should be used. It can be AWG 22, 24, 26.

All network signal lines must be terminated at both extremes of the cabling network with a resistor connected between Phase A and Phase B for Twisted Pair, or between Signal + and Signal − for RS485. The resistor value should be equal to the impedance of the cable.

**RS485 Notes (TPMC815-21 only):** 

**The TPMC815-21 provides on board RS485 line termination which can be enabled or disabled by jumpers.** 

**The on board RS485 line termination is:** 

**120R between the isolated RS484 Signals, 1K5 between isolated RS485 Signal + and isolated RS485 supply (+5V), 1K5 between isolated RS485 Signal – and isolated RS485 GND.** 

**If the bus is build with TPMC815 modules only, the two TPMC815 modules at the bus ends must have the termination jumpers enabled, while the other TPMC815 modules must have the termination jumpers disabled.** 

**If a TPMC815 module is used together with other modules that provide fixed on board bias termination, the TPMC815 termination jumpers should be disabled. In this case, if a TPMC815 module should be placed at a bus end, use external bus termination.** 

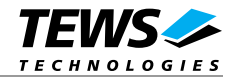

## **7.3 Jumper Configuration**

The TPMC815-11 is configured by the jumpers J1 and J2.

J1 sets the termination mode for the coax interface. J2 selects the desired network media: coax or twisted pair.

The TPMC815-21 is configured by the jumpers J3 and J4.

J3 and J4 set the on board RS485 line termination mode.

| Jumper            | <b>Function</b>          | <b>Installation</b> | <b>Option</b>                     |  |  |  |
|-------------------|--------------------------|---------------------|-----------------------------------|--|--|--|
| <b>TPMC815-11</b> |                          |                     |                                   |  |  |  |
| J1                | Coax Termination<br>Mode | Closed              | Coax Termination ON (93ohms)      |  |  |  |
|                   |                          | Open                | <b>Coax Termination OFF</b>       |  |  |  |
| J2                | Media Selection          | $1-3, 2-4$          | Coax Cable (BNC)                  |  |  |  |
|                   |                          | $3-5, 4-6$          | Twisted Pair Cable (DB9)          |  |  |  |
| <b>TPMC815-21</b> |                          |                     |                                   |  |  |  |
| J3, J4            | <b>RS485 Termination</b> | <b>Both Closed</b>  | RS485 Line Termination ON         |  |  |  |
|                   | Mode                     | <b>Both Open</b>    | <b>RS485 Line Termination OFF</b> |  |  |  |

Figure 7-1 : Jumper Configuration

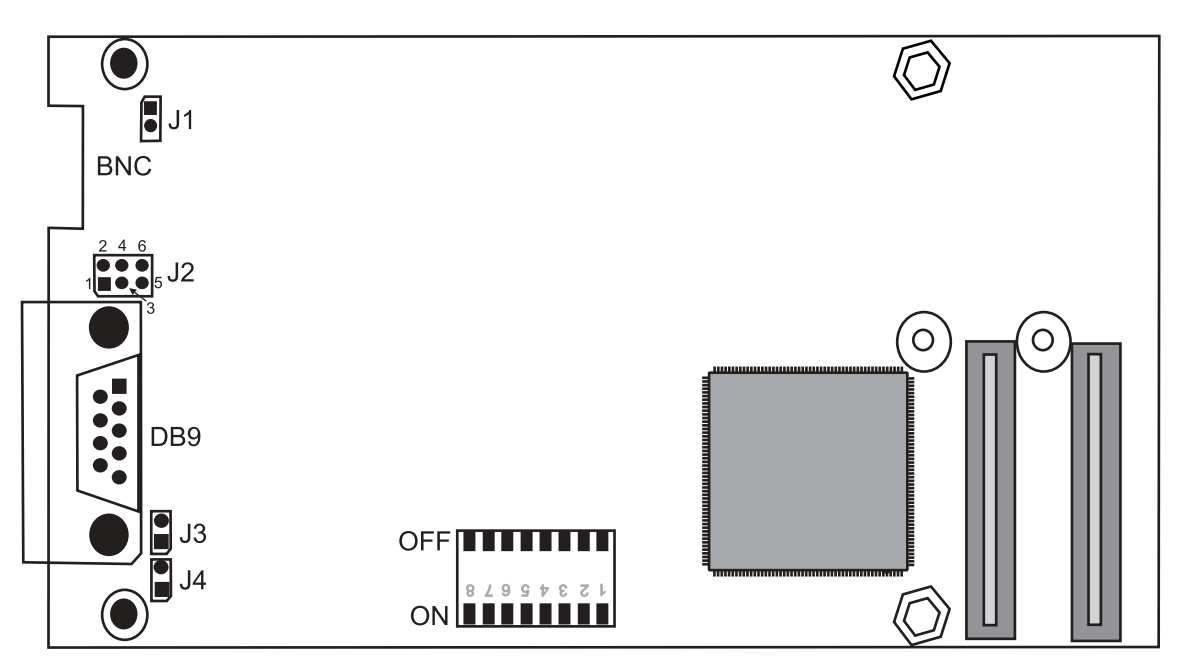

Figure 7-2 : Jumper Location

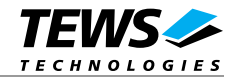

# **8 Pin Assignment – I/O Connector**

## **8.1 DB9 Front I/O Connector**

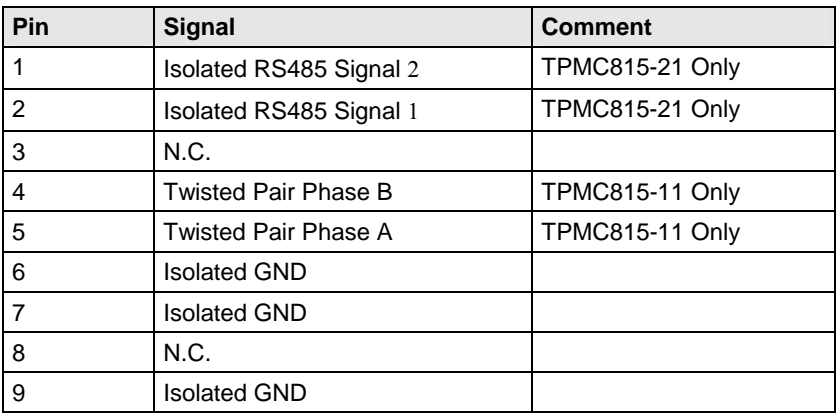

Figure 8-1 : Pin Assignment I/O Connector